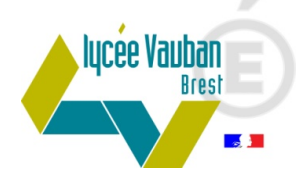

# PAIEMENT DE LA DEMI-PENSION PAR INTERNET

# Procédure à suivre pour la consultation des soldes des cartes de self ainsi que pour le règlement des repas par carte bleue sur Internet pour les demi-pensionnaires.

#### **Sur Internet :**

Rendez-vous sur la page Internet : <https://espacenumerique.turbo-self.com/Connexion.aspx?id=1416>

Ce lien est également accessible via le site web du lycée Vauban : onglet Le lycée / Internat et restauration / la restauration

## **Sur téléphone portable :**

Téléchargez l'application MyTurboself sur votre téléphone portable.

#### **Procédure à suivre :**

Cliquez sur « créer un compte » en bas de la page et remplissez les champs suivis d'un astérisque. Vous recevrez par mail votre identifiant ainsi qu'un lien pour activer votre compte.

Vous pourrez alors vous connecter au compte self de votre enfant à partir du lien ci-dessus ou de l'application mobile.

Une fois connecté, cliquez sur « Situation de mes comptes » dans le menu de gauche pour consulter et / ou créditer le compte self de votre enfant. Les comptes sont crédités en différé : les paiements effectués avant 11 heures le matin seront pris en compte le jour même pour le repas du midi. Si vous effectuez un paiement après 11 heures du matin, l'argent sera disponible le lendemain sur la carte de self.

Pour tout renseignement complémentaire, vous pouvez contacter l'intendance du lycée Vauban, de préférence par mail : [gestion.0290012f@ac-rennes.fr](mailto:gestion.0290012f@ac-rennes.fr)

## **Le Service Gestion**

Lycée Vauban Rue de Kérichen BP 40224 29804 Brest Cedex 9 Tél: 02 98 80 88 11

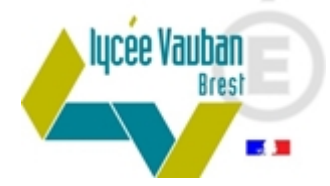